# **MiDiPLUS**

# X mini MIDI KEYBOARD **USER'S MANUAL**

**VERSION 1.0** 

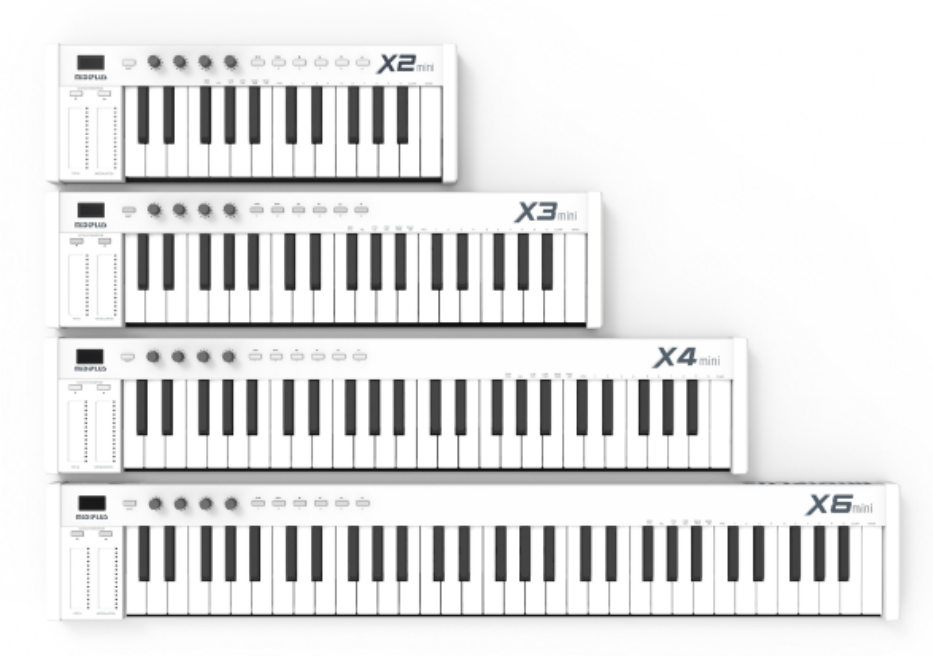

## Table des matières

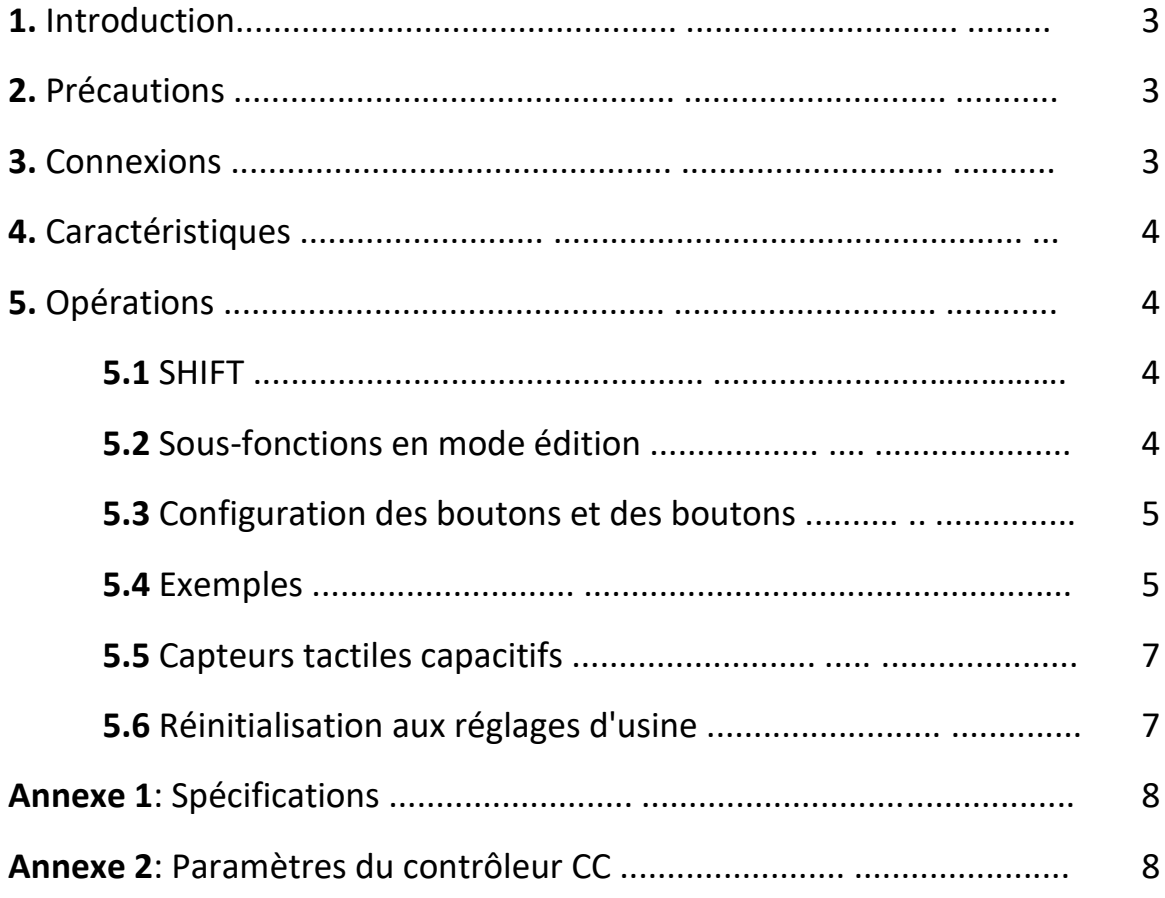

#### **1. Introduction**

Merci d'avoir acheté un mini clavier **MIDIPLUS X**. Le mini clavier MIDI X a beaucoup de fonctionnalités et est facile à utiliser. Avec la connexion USB, vous pouvez profiter de la musique à tout moment. Ce manuel de l'utilisateur peut vous aider à comprendre rapidement les fonctionnalités et les opérations de ce mini clavier MIDI X.

Veuillez conserver soigneusement ce manuel d'utilisation pour toute référence future.

#### **2. Précautions**

Veuillez prêter attention à ce qui suit afin d'éviter tout dommage à l'unité et tout dommage à vous-même.

**1.** Évitez de placer ou d'utiliser l'appareil dans un environnement humide, par ex. salle de bain, piscine, etc.

**2.** Évitez de placer ou d'utiliser l'appareil à haute température, par ex. sous le soleil, près d'un radiateur ou d'un chauffe-eau.

**3.** Débranchez l'alimentation externe lorsqu'elle n'est pas utilisée.

**4.** Méfiez-vous des fragments métalliques tombant dans l'appareil qui pourraient provoquer des court circuits.

**5.** Seuls les réparateurs professionnels sont autorisés à démonter l'unité.

**6.** Évitez de laisser l'appareil sous tension pendant une longue période.

**7.** Les enfants ne doivent pas utiliser l'appareil sans les conseils d'un adulte.

**8.** Évitez d'utiliser l'appareil à proximité de postes de radio, de haut-parleurs, de téléviseurs et d'autres appareils sensibles aux interférences électromagnétiques.

**9.** Pour nettoyer l'appareil, utilisez un chiffon légèrement imbibé et laissez l'appareil débranché. Ne jamais utiliser de l'essence, alcool et autres solvants pour nettoyer l'appareil.

**10.** Évitez d'utiliser l'appareil pendant un orage.

#### **3. Connexions**

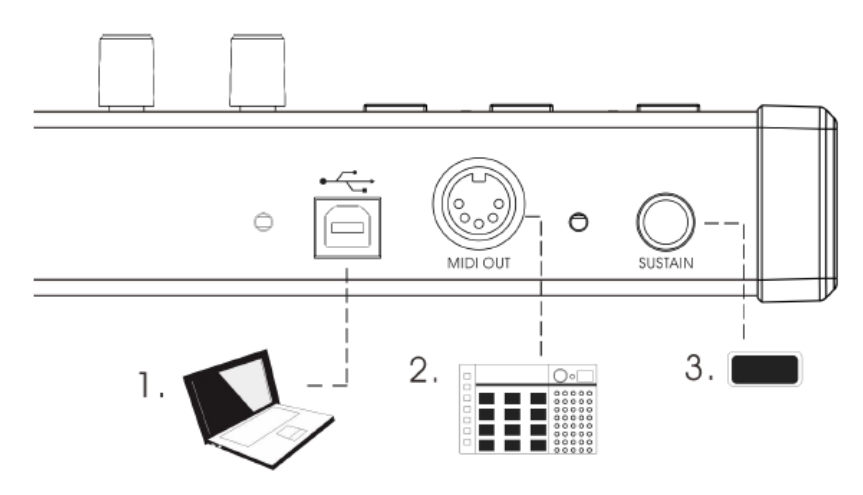

**1. USB** : connexion d'un PC et d'autres périphériques USB pour la transmission de données et l'alimentation.

**2. MIDI OUT** : Stand sortie MIDI pour connecter d'autres appareils MIDI.

**3. SUSTAIN** : Connexion d'une pédale de « sustain » à commutation standard.

#### **4. Caractéristiques**

**1.** Les claviers MIDI X mini incluent X2 mini, X3 mini, X4 mini et X6 mini qui ont 25, 37, 49 et 61 touches pondérées respectivement.

**2.** Le mini clavier MIDI X est pris en charge à chaud. Aucun pilote n'est nécessaire. Il est alimenté par USB et aucune alimentation externe n'est nécessaire.

**3.** Capteurs tactiles capacitifs pour contrôler PITCH et MODULATION.

**4.** Avec bouton **SHIFT** pour les fonctions personnalisées et OCTAVE / TRANSPOSE.

**5.** 4 boutons personnalisables ; Réglage par défaut : T1 (volume), T2 (panoramique), T3 (contrôleur d'expression), T4 (Réverbération).

**6.** 6 boutons personnalisables ; Configuration par défaut pour la lecture.

**7.** 1 sortie MIDI, 1 pédale SUSTAIN, 1 USB.

#### **5. Opérations**

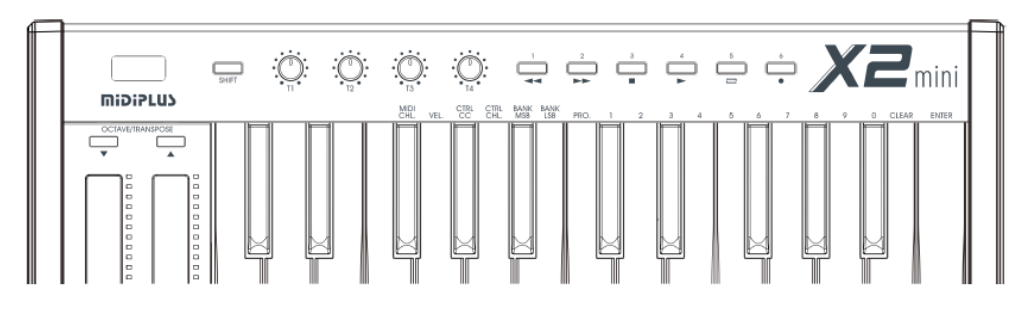

#### **5.1 SHIFT**

Lorsqu'il est allumé, le clavier est en mode exécution et chaque touche fonctionne comme indiqué au-dessus. En appuyant sur le bouton SHIFT et en le maintenant enfoncé, le clavier passera en mode édition (LCD l'écran affiche "**SHF**"). Sélectionnez ensuite votre fonction et appuyez sur ENTER. Relâchez SHIFT et le clavier sera à nouveau en mode exécution.

**5.2** Sous-fonctions en mode édition

**5.2.1** Autres sous-fonctions clés 1-5 (le réglage sera mémorisé après la configuration)

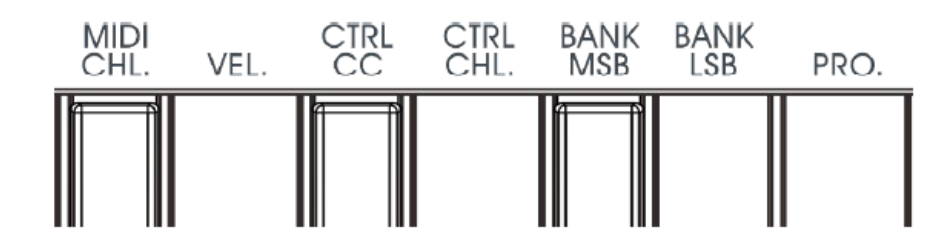

MIDI CHL : Changement du canal Midi

(**1**) VEL: Courbe de sensibilité de la force clé (1-3)

- (**2**) CTRL CC: réglage CC du contrôleur (0 127)
- (**3**) CTRL CHL: réglage du canal midi du contrôleur (0 16)
- (**4**) BANK MSB: réglage du poids fort de la banque de sons (0 127)
- (**5**) BANK LSB: réglage du poids faible de la banque de sons (0 127) PRO : changement du No. de programme

**N.B.** Voir l'annexe 2 pour les fonctions CTRL CC

Lorsque CTRL CHL est réglé sur 0, le contrôleur est réglé pour tous les canaux simultanément. Le contrôleur suivra le canal du clavier.

#### **5.2.2** CLAVIER NUMÉRIQUE, CLEAR et ENTER

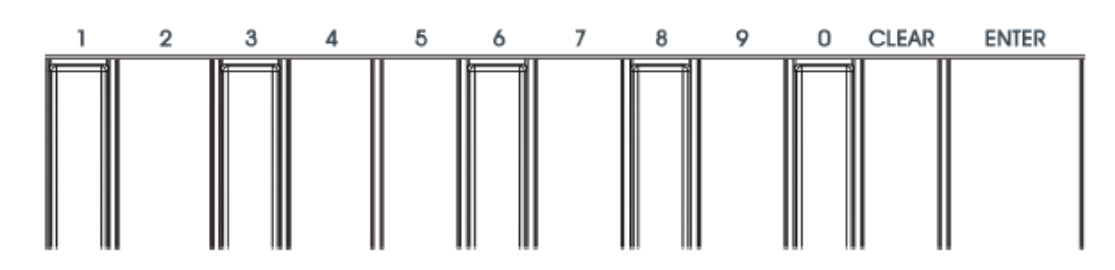

Pour la saisie numérique, utilisez CLEAR et ENTER lors du réglage d'autres sous-fonctions.

**5.3** Configuration des boutons et des boutons

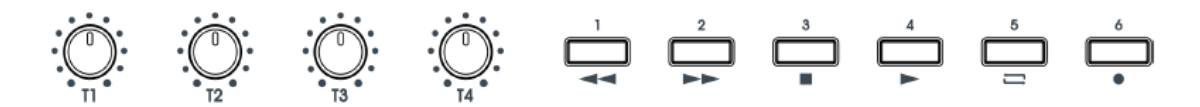

**5.3.1** Fonctions CC par défaut des boutons

- **T1**: Volume (CC 7)
- **T2**: Pan (CC10) **T3**: Contrôleur d'expression (CC11)

**T4**: Reverb Depth (CC91)

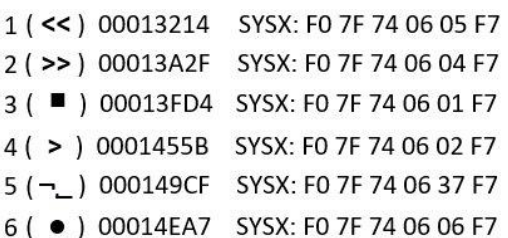

Les fonctions des boutons peuvent être personnalisées en mode d'édition SHIFT.

#### **5.3.2** Boutons (1 - 6)

Le réglage d'usine des boutons est pour la lecture MMC. Vous pouvez basculer entre **MMC** et **CC** en appuyant sur SHIFT. En mode MMC, la couleur du rétroéclairage est *rouge*. En mode CC, la couleur du rétroéclairage est *bleue* et vous pouvez personnaliser les fonctions des boutons en mode d'édition SHIFT.

#### **5.4** Exemples

**5.4.1** Réglez la courbe de sensibilité de la force du piano sur «2»

**1.** Maintenez la touche SHIFT enfoncée et vous serez en mode d'édition de sous-fonction (l'écran LCD affiche "**SHF**").

**2.** Appuyez sur la touche intitulée «VEL» et l'écran affiche la courbe de sensibilité actuelle de la force du piano, le réglage d'usine par défaut est «1».

**3.** Appuyez sur "2" sur le clavier et appuyez sur "ENTER".

**4.** Relâchez SHIFT et retournez en mode exécution. L'écran affiche le canal midi actuel. (La force du piano est maintenant réglée sur «2»).

**5.4.2** Bouton de réglage **T1** pour CC91 (contrôle REVERB)

**1.** Maintenez la touche SHIFT enfoncée et vous serez en mode d'édition de sous-fonction (l'écran LCD affiche "**SHF**").

**2.** Appuyez sur la touche intitulée «CTRL CC» et l'écran affiche la valeur CC du contrôleur actif.

**3.** Tournez le bouton «T1» pour le rendre actif. La valeur par défaut de T1, **7**, s'affiche à l'écran.

**4.** Saisissez «91» avec le clavier et appuyez sur «ENTER». L'écran affiche maintenant «**---**».

**5.** Relâchez SHIFT et retournez en mode performant. L'écran affiche le canal midi actuel.

(T1 est maintenant configuré pour CC91 (contrôle de réverbération)

**5.4.3** Bouton de réglage **T1** pour contrôler sur le canal midi 10

**1.** Maintenez la touche SHIFT enfoncée et vous serez en mode d'édition de sous-fonction (l'écran LCD affiche " **SHF** ").

**2.** Appuyez sur la touche intitulée «CTRL CHL» et l'écran affiche le numéro de canal du contrôleur actif ( C01 par exemple ).

**3.** Tournez le bouton «T1» pour le rendre actif. Le canal par défaut de T1, **1** s'affiche à l'écran.

**4.** Saisissez «10» avec le clavier et appuyez sur «ENTER». L'écran affiche maintenant «**---**».

**5.** Relâchez SHIFT et retour en mode performance. L'écran affiche le canal midi actuel.

(T1 est maintenant configuré pour contrôler sur le canal 10)

**5.4.4** Définir le programme de bibliothèque de sons (**Prog**.) sur «123»

**1.** Maintenez la touche SHIFT enfoncée et vous serez en mode d'édition de sous-fonction (l'écran LCD affiche " **SHF** ").

**2.** Appuyez sur la touche intitulée «PRO» et l'écran affiche le numéro actuel du programme de la bibliothèque de sons. Le «PRO» par défaut est «0».

**3.** Saisissez «123» avec le clavier et appuyez sur «ENTER». L'écran affiche maintenant «**---**».

**4.** Relâchez SHIFT et retournez en mode exécution. L'écran affiche le canal midi actuel.

**5.4.5** Configurer le bouton personnalisable "**1**" pour envoyer la fonction "CC51"

**1.** Maintenez la touche SHIFT enfoncée et vous serez en mode d'édition de sous-fonction (l'écran LCD affiche " **SHF** ").

**2.** Appuyez sur la touche intitulée «CTRL CC» et l'écran affiche la valeur CC du contrôleur actif.

**3.** Appuyez sur le bouton personnalisable "1". La valeur par défaut, «57» s'affiche à l'écran.

**4.** Saisissez «51» avec le clavier et appuyez sur «ENTER». L'écran affiche maintenant «**---**».

**5.** Relâchez SHIFT et retour en mode de performance. L'écran affiche le canal midi actuel.

Configuration des boutons par défaut :

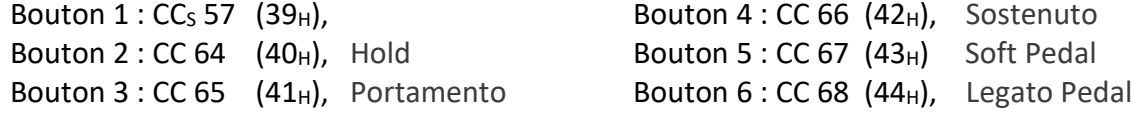

Remarque: Tous les paramètres seront conservés même lorsque l'alimentation est coupée.

#### **5.5** Capteurs tactiles capacitifs

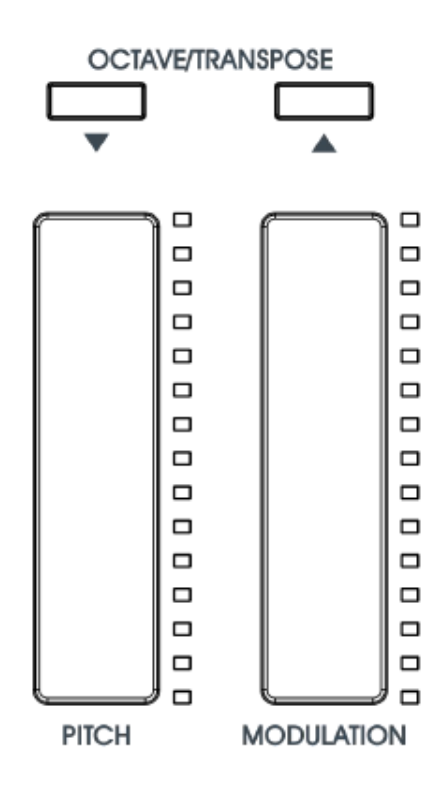

#### **5.5.1** Molette de cintrage PITCH

Utilisez la molette de cintrage PITCH pour « courber » le son. Faites glisser vers le haut ou vers le bas pour régler la hauteur du son. Libération et revenir au neutre.

#### **5.5.2** Molette de MODULATION

Utilisez la molette MODULATION pour obtenir le résultat du vibrato : faites glisser vers le haut ou vers le bas pour régler le niveau de vibrato.

#### **5.5.3** OCTAVE / TRANSPOSE

Utilisez les touches OCTAVE / TRANSPOSE pour régler l'octave du piano. Appuyez sur les deux boutons simultanément pour réinitialiser.

Tout en maintenant SHIFT enfoncé, utilisez les touches OCTAVE / TRANSPOSE pour régler la transposition du piano. Avec maintien MAJ, appuyez simultanément sur les deux boutons pour réinitialiser.

#### **5.6** Réinitialisation aux paramètres d'usine

- **1.** Éteignez et débranchez le clavier.
- **2.** Appuyez et maintenez les boutons **1** et **2** en même temps.
- **3.** Connectez un câble USB au clavier et l'écran affiche «**ͰES**».

Relâchez les boutons après 3 secondes, le clavier est maintenant réinitialisé d'usine.

#### **Appendix 1: Specifications**

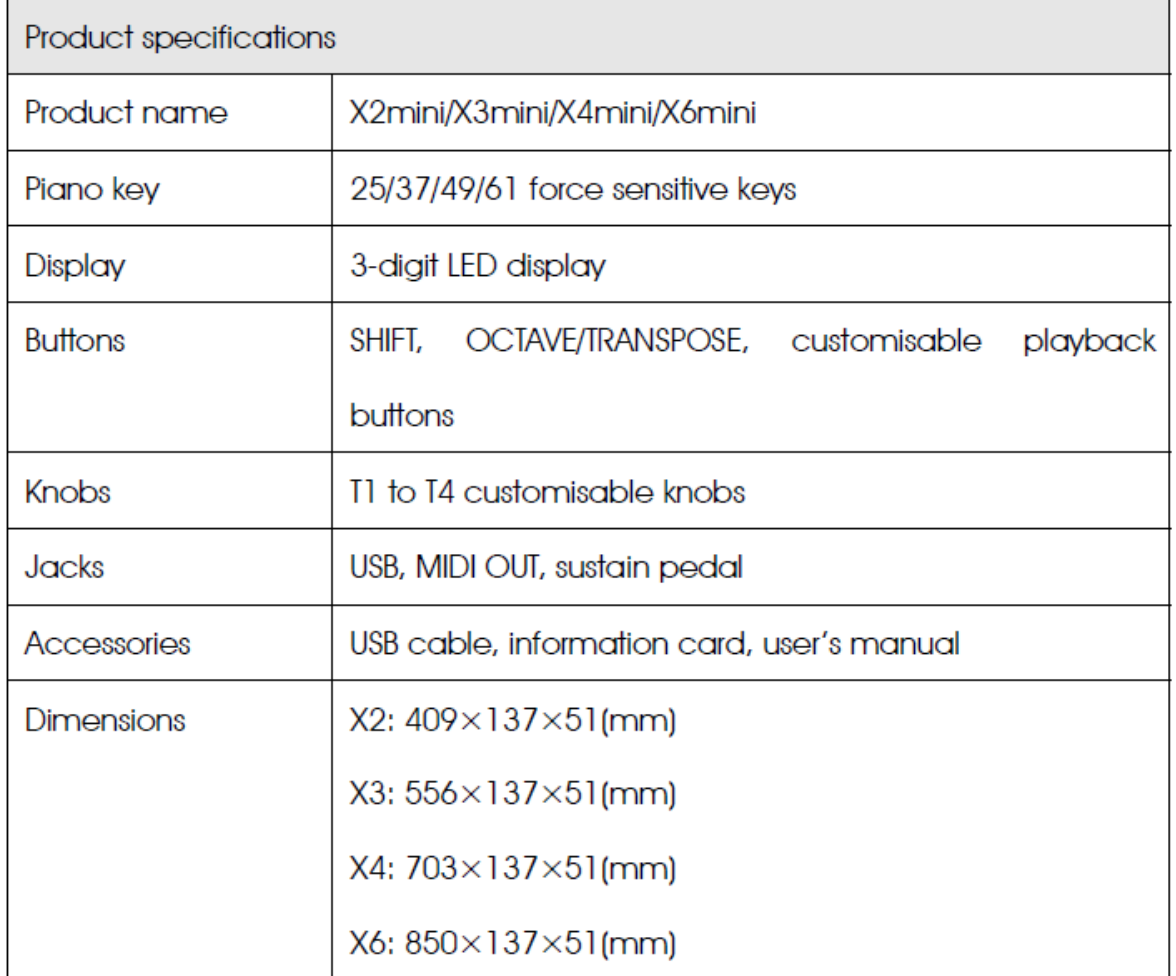

### Appendix 2: CC Controller Parameters

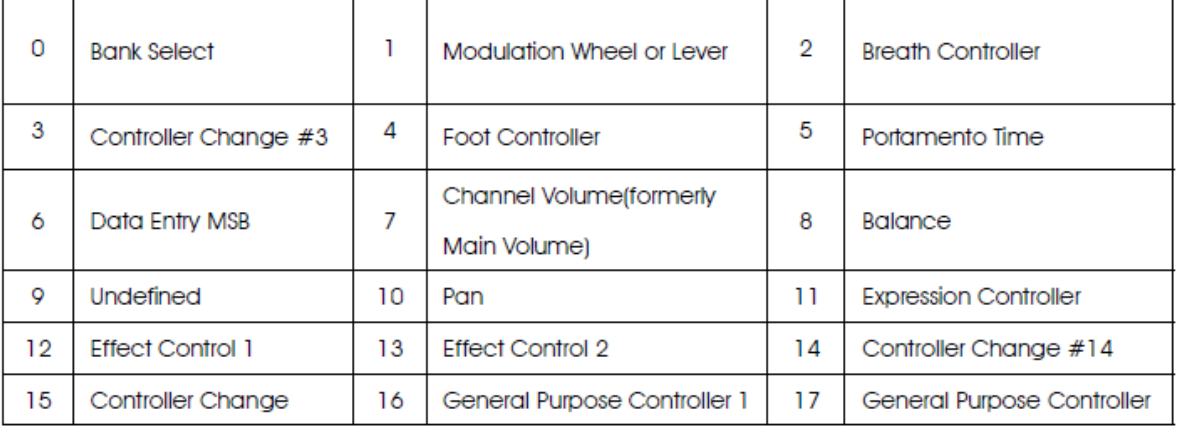

#### Web: www.midiplus.com

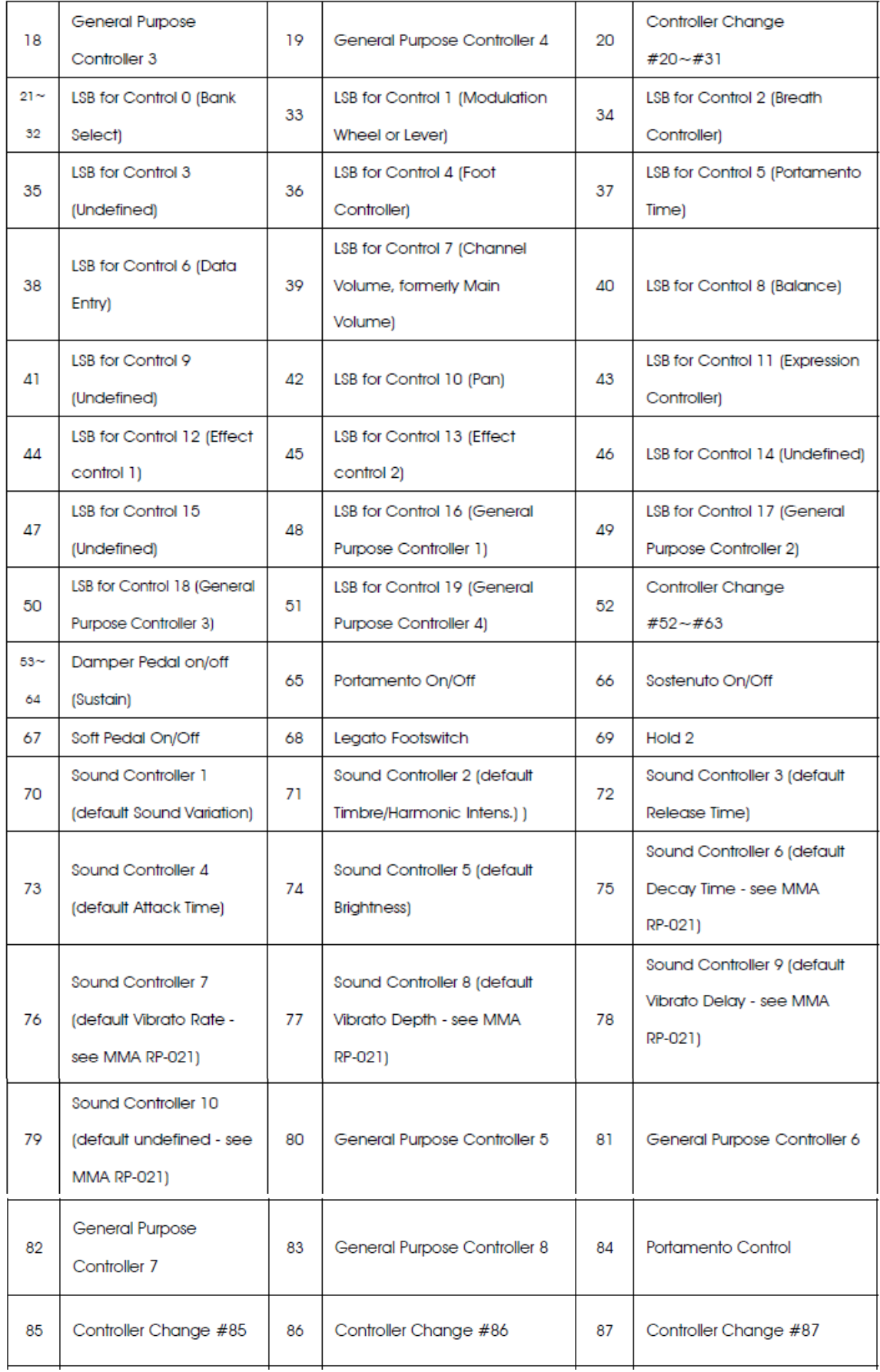

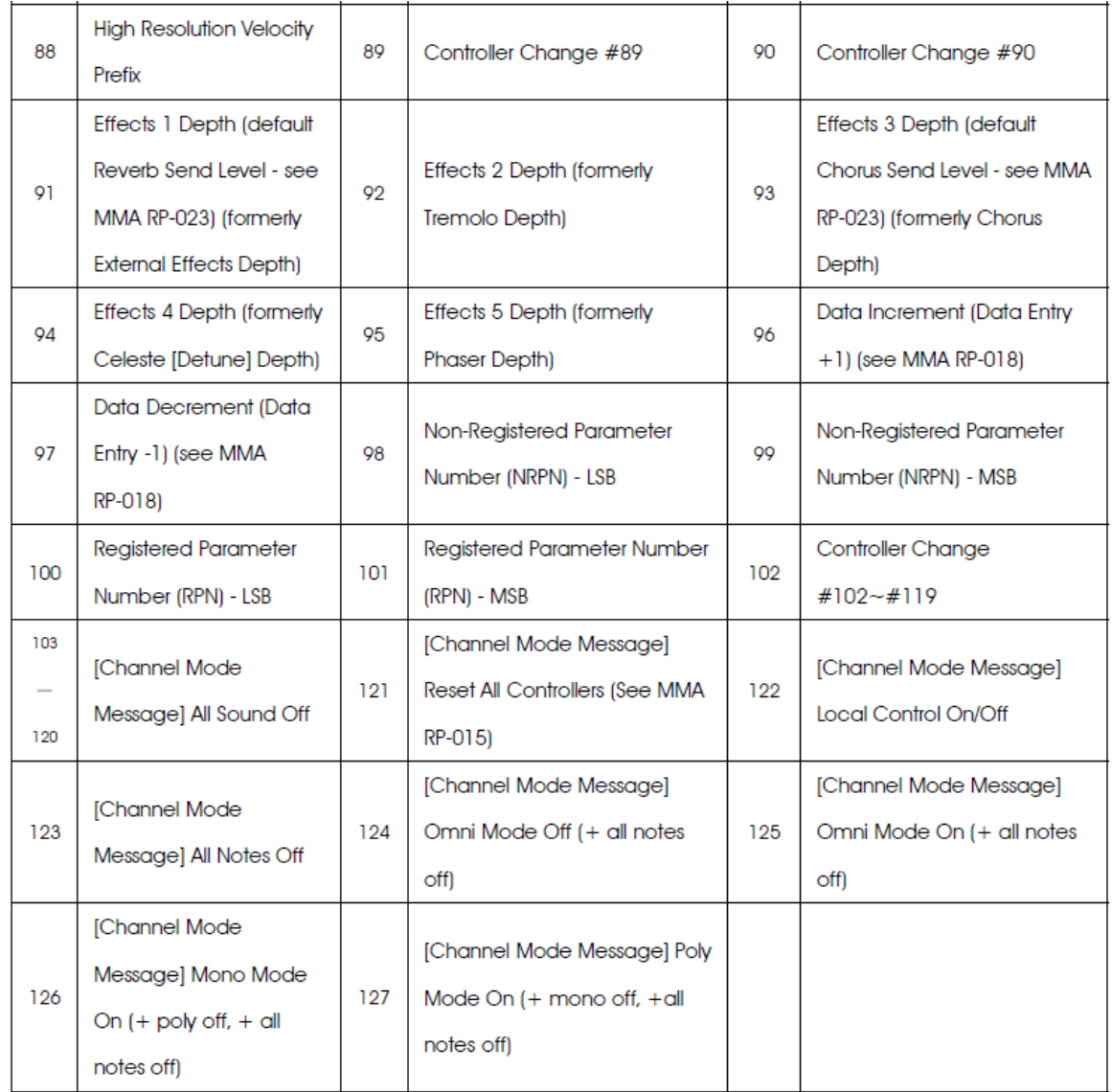

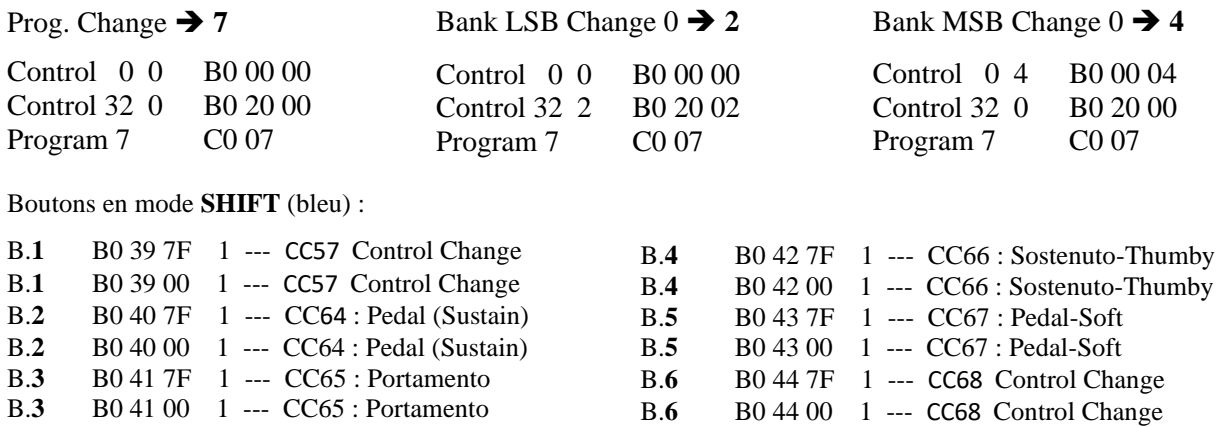

Ceux-ci ne peuvent agir que comme des boutons momentanés, pas comme on / off (bascule). Via la fonction "Pro", vous pouvez envoyer des changements de programme, y compris la sélection de banque directement, malheureusement vous ne pouvez pas mettre de tels changements de programme sur les boutons.